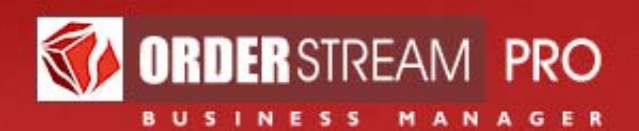

By VORTEX BUSINESS SOFTWARE

## Credit Card Processing

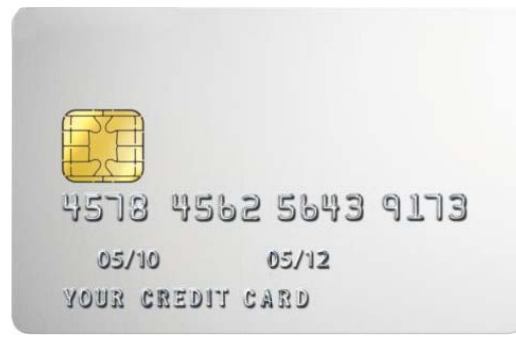

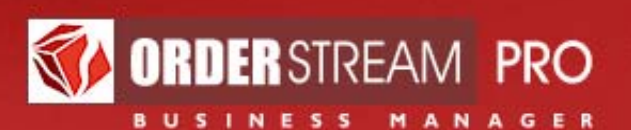

## **Payflow Link**

For processing secure credit card authorizations, OrderStream Pro (OSP) is integrated with the **Payflow Link** online payment gateway. Payflow Link is an independent service offered and supported by PayPal. Please visit the PayPal site for full details: https://www.paypal.com/cgi-bin/webscr?cmd=\_payflow-link-overview-outside.

To activate Payflow Link, be sure to complete the following steps.

- 1. Set up an internet merchant account with an acquiring financial institution to process online payments. If you need an internet merchant account, call PayPal at 1‐888‐847‐2747. Or, you can also use an existing internet merchant account. The Payflow Link gateway is compatible with the following major processors:
	- a. American Express
	- b. First Data Merchant Services Nashville
	- c. First Data Merchant Services South
	- d. First Data Merchant Services North (CardNet)
	- e. Merchant e‐Solutions
	- f. Moneris
	- g. Norwest
	- h. Elavon (Nova)
	- i. Paymentech Salem
	- j. Paymentech Tampa
	- k. PayPal
	- l. Telecheck
	- m. TSYS (Vital/VisaNet)
- 2. Have your business ownership and contact information ready before you order.
- 3. Purchase Payflow Link at https://www.paypal.com/cgi‐ bin/webscr?cmd=\_payflow-get-started-outside.
- 4. **PLEASE NOTE:** PayPal offers several different gateway solutions, some with very similar names, so it is important to order the right one: **basic Payflow Link**. OSP is not compatible with Payflow Pro (for example), a similar service.

Once you have created a basic Payflow Link account at PayPal, please report your **Vendor ID** and **Partner ID** to your OSP sales representative. These two pieces of information will enable us to connect your OSP account to Payflow Link.

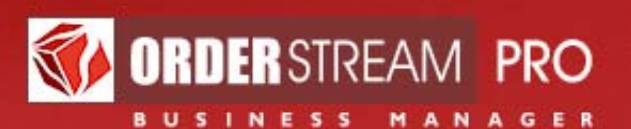

## **Configuration**

Your Payflow Link account will need to be configured properly on the PayPal side to complete the connection to OSP. To configure your account, log in to the PayPal Manager at https://manager.paypal.com/. You will need to know your Partner, Merchant Login and Password.

- 1. Once you have logged in, click "Service Settings" and then "Configuration" for Payflow Link.
- 2. You will see a configuration page like the following. Please be sure to duplicate the following settings exactly.

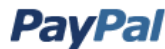

**Manager** 

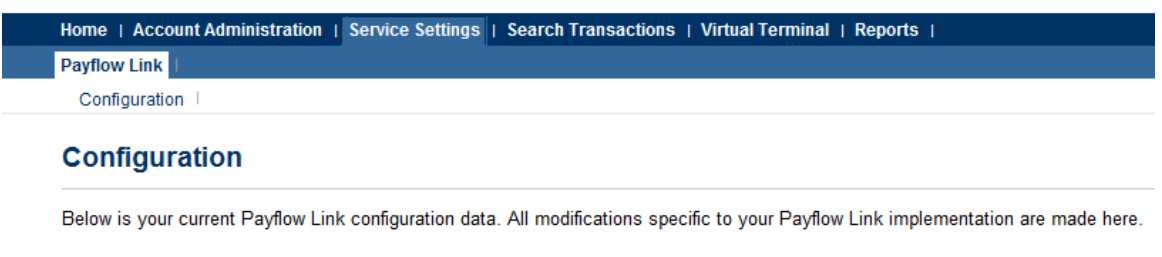

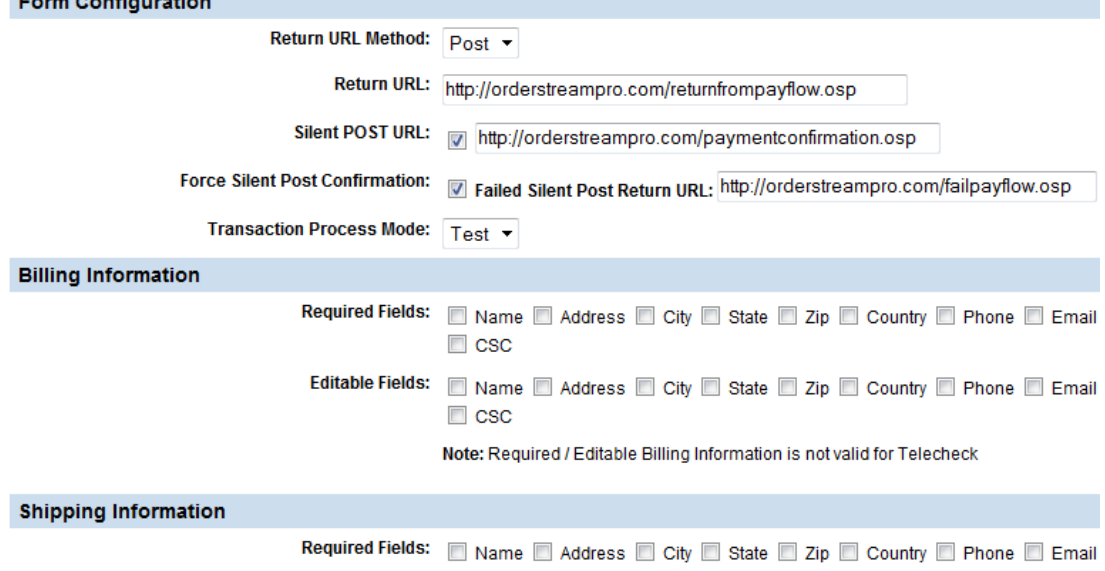

Editable Fields: Name Address C City State Zip Country Phone C Email

- a. Return URL Method: "Post"
- b. Return URL: http://orderstreampro.com/returnfrompayflow.osp
- c. Silent POST URL: http://orderstreampro.com/paymentconfirmation.osp
- d. Force Silent Post Confirmation: checked

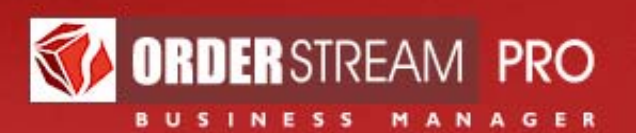

- e. Failed Silent Post URL: http://orderstreampro.com/failpayflow.osp
- f. Transaction process mode: initially, this mode is set to "Test". This enables you to test your PayPal gateway using dummy credit cards such as VISA 4111111111111111 (any expiry and billing address will do).

Submit several test orders through your OSP store and use PayPal Manager to confirm that the test credit card authorizations were processed correctly. If you need help with your Payflow Link gateway, free support is available from PayPal. If the test transactions are okay, switch your transaction process mode to "Live".

## **Customization**

The payment page through which your customers securely submit credit card information is hosted by PayPal, not OSP. This means that the look and feel of this page is not determined by the look and feel of your online OSP store. It has to be customized separately. You may customize the look and feel of your PayPal-hosted order form via the PayPal Manager.

Available customizations include your company logo and specific body and text colors.

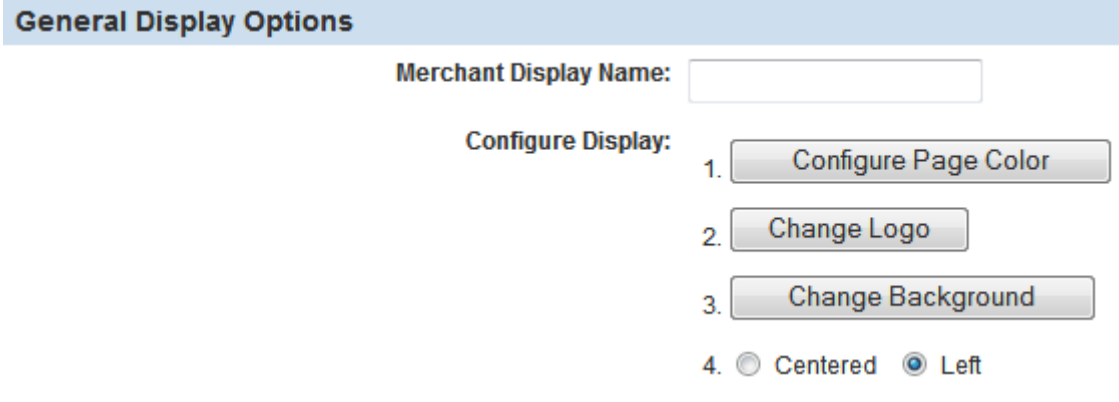